Using Payitsquare.com you can set up your own personal web page to collect donations for the 2<sup>nd</sup> Annual BCTC and YMCA Swim-A-Thon to be held March 2<sup>nd</sup>, 2014.

To set up your personal page visit: [www.payitsquare.com/login.](http://www.payitsquare.com/login) Log into the BCTC group account using USER NAME: bctcdonations PASSWORD: @race111

Once you enter the BCTC group account, click "NEW COLLECT PAGE"

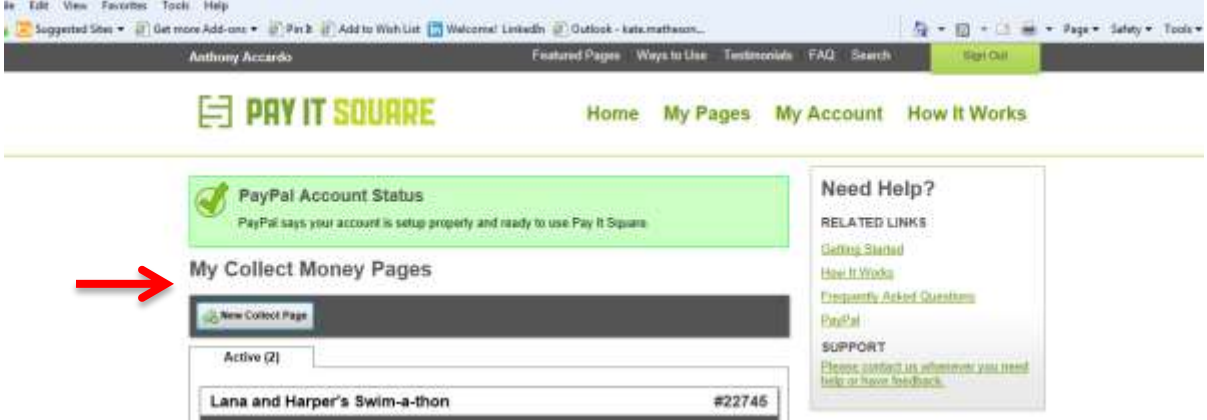

You will then be prompted to select an option. Select "FUNDRAISER"

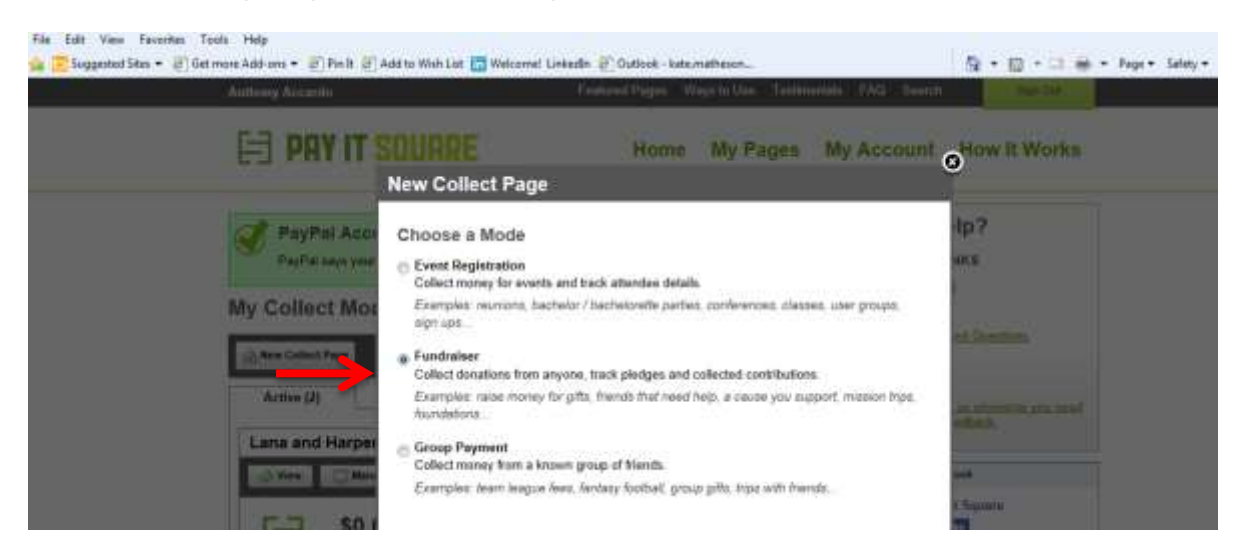

This will take you to your individual page set up. From here you can label your page, add information on your swim and add donation selections by dollar amounts.

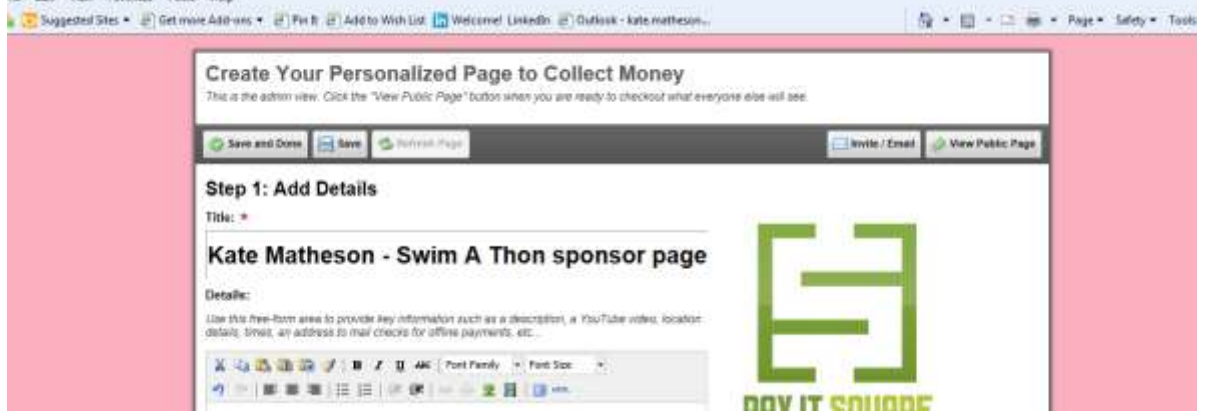

Once complete click "SAVE" and your page is complete. You will have the option to send the link to your new donation page by email to any potential sponsors as well as track donations and donors. Any questions? Contact info@buckscotriclub.com